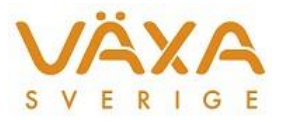

# Säkra foderbyten i utfodringsutrustningen

## A. Säkra foderbyten

- B. Samma typfoderstat med nytt foderstatsalternativ
- C. Ny typfoderstat med nytt foderstatsalternativ

## A. Säkra foderbyten

#### **Förutsättning:**

Byte av foder i utfodringsutrustningen med överföring utan att tappa tidigare hämtade fodergivor.

- 1. **Lägg till** det nya fodermedlet i Register Besättningens fodermedelstabell.
- 2. **Öppna** Inställningar Foderstatsalternativ och **lägg till** det nya fodermedlet i det foderstatsalternativ som ska användas för foderstatsberäkningarna. **Låt det gamla fodermedlet ligga kvar**. För det nya fodermedlet du lagt till kan du också ange **ökning**- och **minskningstakt**. Stäng sedan Inställningar - Foderstatsalternativ.
- 3. **Öppna** Funktioner Utfodringsutrustning och **lägg till** det nya fodermedlet på det gamla fodermedlets plats. Stäng sedan Funktioner - Utfodringsutrustning.
- 4. **Öppna** sedan Inställningar Foderstatsalternativ igen och **ta bort** det gamla fodermedlet frånfoderstatsalternativet. Stäng Inställningar - Foderstatsalternativ.
- 5. **Öppna** Register Utfodringsutrustningens foderuppgifter och kontrollera att fodermedlet ändrats och att givorna för det gamla fodermedlet ligger kvar.
- 6. **Hämta** från utfodringsutrustningen.
- 7. Därefter kan du räkna foder och ändra givor i utfodringsutrustningen som vanligt.

## B. Samma typfoderstat med nytt foderstatsalternativ

#### **Förutsättning:**

Befintlig typfoderlista har räknats om i förväg med nytt foderstatsalternativ och med andra fodermedel. Efter hämtningen från utfodringsutrustningen vill man använda den omgjorda typfoderstaten med det nya foderstatsalternativet.

Om du har beräknat ungdjursfoderstater och EFK och vill behålla dem är det bättre att använda alt. C eftersom ett tidigare använt foderstatsalternativ förändras.

1. **Hämta från utfodringsutrustning** i periodavslutet om sådana görs. Gör färdigt periodavslutet.

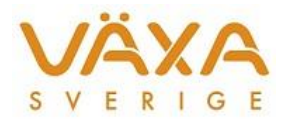

#### 2. **Ta en backup innan du jobbar vidare**

- 3. **Öppna Inställningar – Foderstatsalternativ.** De nya fodermedel som ska användas i utfodringsutrustningen ska läggas till i det **befintliga** foderstatsalternativet, alltså det foderstatsalternativ som användes vid förra beräkningen. Lägg till dem sist. Lägg till öknings- och minskningstakt om det ska användas. Stäng sedan Inställningar - Foderstatsalternativ.
- 4. **Öppna Funktioner - Utfodringsutrustning** och lägg det nya fodermedlet på det gamla fodermedlets plats. Stäng sedan Funktioner - Utfodringsutrustning.
- 5. **Öppna sedan Inställningar – Foderstatsalternativ** igen och ta bort det gamla fodermedlet från foderstatsalternativet som användes förra gången. Stäng Inställningar - Foderstatsalternativ.
- 6. **Hämta in den nya typfoderstaten** till foderstatsmallarna. Den nya typfoderstaten innehåller ett nytt foderstatsalternativ.
- 7. **Öppna Register - Utfodringsutrustningens foderuppgifter** och kontrollera att fodermedlet ändrats men att givorna för det gamla fodermedlet ligger kvar.
- 8. **Uppdatera korna från foderstatsmallen**. Korna har nu fått fodergivor från en ny typfoderlista och ett nytt foderstatsalternativ. Givorna från den tidigare foderstaten syns i utfodringsutrustningens foderuppgifter.

## C. Ny typfoderstat med nytt foderstatsalternativ

#### **Förutsättning:**

**Ny** typfoderlista med **nytt foderstatsalternativ** som beräknats i förväg. Den nya typfoderlistan ska **inte** läggas in på korna innan hämtning från utfodringsutrustningen.

- **Hämta från utfodringsutrustning** i periodavslutet om sådana görs. Gör färdigt periodavslutet.
- **Ta en backup innan du jobbar vidare.**
- Hämta den nya typfoderstaten till foderstatsmallarna. Uppdatera till kobilden.
- Nu ska det gamla kraftfodret läggas tillbaka i det **nya** foderstatsalternativet. Lägg det sist. **Obs!** Gör **inga** andra ändringar i någon annan programdel.
- Ta bort markeringarna för platsnummer och fodergivor under Funktioner - Utfodringsutrustning. Det gamla kraftfodret ligger kvar. Gör om hämtningen.

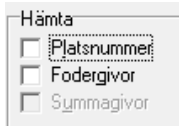

- Gör ett säkert foderbyte:
	- Öppna Funktioner Utfodringsutrustning
	- Lägg det nya fodermedlet på det gamla fodermedlets plats
	- Öppna Inställningar Foderstatsalternativ och ta bort det gamla kraftfodret